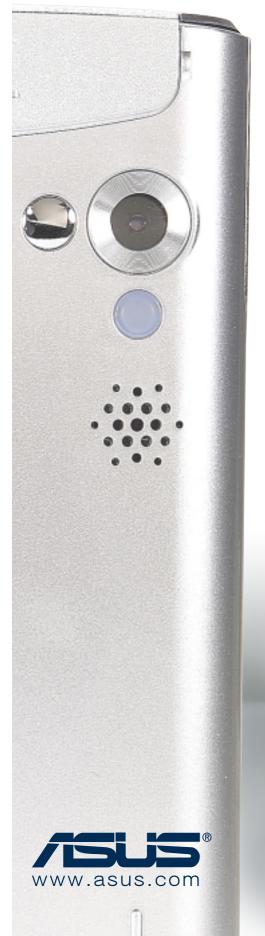

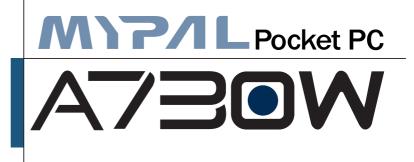

# **Quick Start Guide**

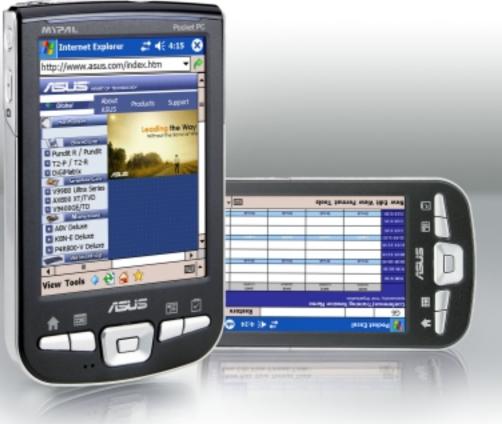

## Getting to know MyPal

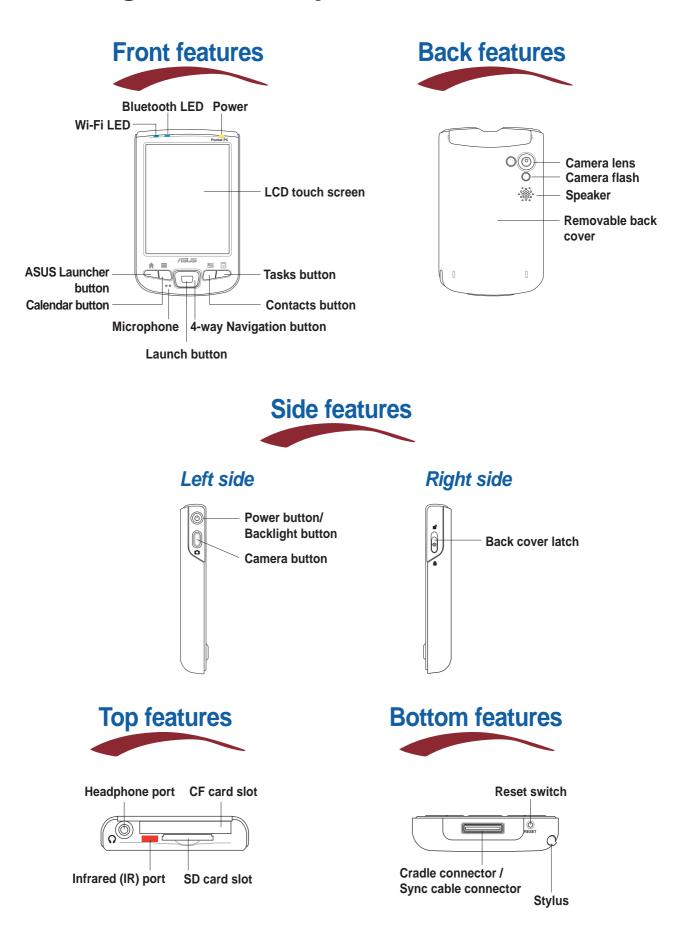

## Setting up MyPal

**NOTE** Install the battery before connecting the AC adapter to a power source. Refer to page 1-10 of the Handbook for proper battery installation.

### Without the cradle

- 1. Connect the power cable to the jack on the sync cable adapter.
- 2. Connect the 26-pin device plug of the sync cable to the 26-pin connector on the bottom of the device.
- 3. Connect the power plug to a grounded wall socket.

**NOTE** The charging status LED blinks green.

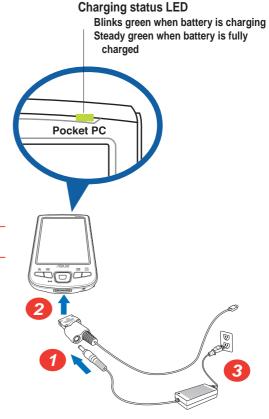

### When using the cradle

- **1.** Place the device on the cradle.
- 2. Connect the power cable to the connector at the back of the cradle.
- 3. Connect the power plug to a grounded wall socket.

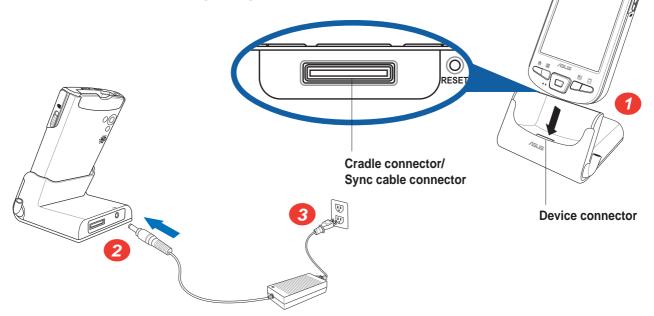

# Synchronizing MyPal

Use the Companion CD to install the Microsoft<sup>®</sup> ActiveSync<sup>®</sup> on your desktop computer. ActiveSync is already installed on your device.

**NOTE** Do not connect your device to your computer until you have installed ActiveSync.

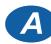

### Without the cradle

- 1. Connect the flat plug of the USB sync cable to the connector on the bottom of the device.
- 2. Connect the USB plug to a USB port on your computer.

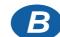

### When using the cradle

- 1. Place the device on the cradle.
- 2. Connect the flat plug of the USB sync cable to the connector at the back of the cradle.
- 3. Connect the USB plug to a USB port on your computer.

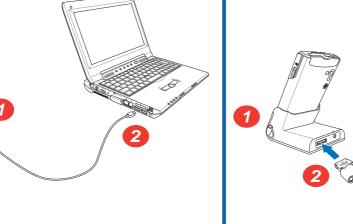

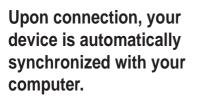

101

## Synchronization status on MyPal

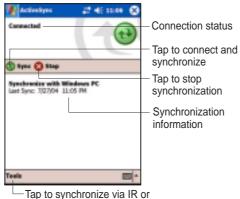

 Tap to synchronize via IR or change synchronization settings

## Synchronization status on your computer

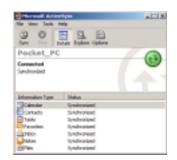

## **Pocket PC Software**

Your device bundles the Pocket PC 2003 Second Edition which includes several applications such as Microsoft<sup>®</sup> Pocket Outlook, Pocket Word, Pocket Excel, MSN Messenger, Windows<sup>®</sup> Media Player, and Internet Explorer.

### **Today screen**

The Today screen appears when you turn on your device. The Today screen gives you a summary of the important information for the day. Tap any of the listed items with the stylus to display the details.

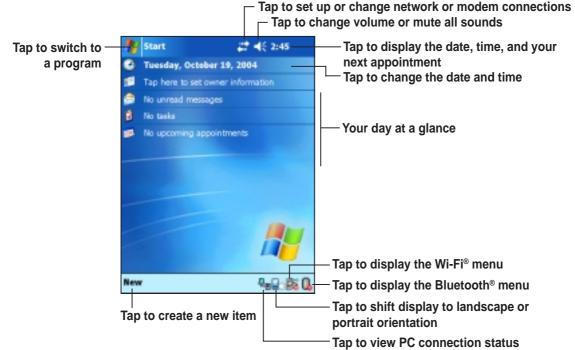

### Start menu

From the Start menu, you can select programs, settings, and Help topics. To display the Start menu, tap the 🌌 icon from the top of the screen.

| 🏘 Start                                                                                                    | <b>#</b> # <b>4</b> € 2:49 |                                                                                                    |
|----------------------------------------------------------------------------------------------------|----------------------------|----------------------------------------------------------------------------------------------------|
| <ul> <li>Today</li> <li>Calendar</li> <li>Contacts</li> <li>Internet Explorer</li> <li>Messaging</li> <li>Tasks</li> </ul> | 9, 2004<br>Finformation    | — Tap to open a program                                                                                                    |
| Windows Media Recent Programs Programs Settings Help New                                                                   |                            | <ul> <li>Tap to open a recently used progra</li> <li>Tap to open the Programs menu</li> <li>Tap to open the Settings menu</li> <li>Tap to display the Help topics</li> </ul> |

## **MyPal basics**

#### Use any one of the following ways to enter information on your device

- **Typing** Tap the arrow on the lower right corner of the screen, select Keyboard.
- Writing Tap the Pen button on the command bar, use the stylus to write.
- **Drawing** Tap the Pen button on the command bar, use the stylus to draw.
- **Recording** Press the Record button on the side of the device, or tap the Record button on the recording toolbar.

| Typing                                                                                                    | Writing                | Drawing | Recording         |
|----------------------------------------------------------------------------------------------------|------------------------|---------|-------------------|
| Martes 2122 ()<br>Info                                                                                                    | CREATIVE<br>WRITING    | Drawing | Have a grand day! |
| information<br>100 2 2 4 4 5 6 7 4 9 5 4 7<br>Sale un f 1 y un p 1<br>Sale un f 1 y un p 1<br>Sale un p 1<br>Sale un f 1 y un p 1<br>Sale un p 1<br>Sale un f 1 y un p 1<br>Sale un f 1 y un p 1<br>Sale un f 1 y un p 1<br>Sale un f 1 y un p 1<br>Sale un p 1<br>Sale un p 1<br>Sal | New Edit Tools 📑 🛃 📼 * |         |                   |

## **Reference information**

Refer to the following sources of additional information for the ASUS MyPal A730W

**Operation** MyPal A730W handbook

Online Help Windows<sup>®</sup> Pocket PC Help (on your device) ActiveSync<sup>®</sup> Help (on your computer)

### Web sites and technical support

| Technical support:  | +886-2-2894-3447 ext. 7122        |
|---------------------|-----------------------------------|
| Support Fax:        | +886-2-2890-7698                  |
| Support e-mail:     | tsd@asus.com.tw                   |
| Web site:           | www.asus.com.tw                   |
| Software download:  | download.asus.com.tw              |
| Pocket PC web site: | www.microsoft.com/mobile/pocketpc |

Free Manuals Download Website <u>http://myh66.com</u> <u>http://usermanuals.us</u> <u>http://www.somanuals.com</u> <u>http://www.4manuals.cc</u> <u>http://www.4manuals.cc</u> <u>http://www.4manuals.cc</u> <u>http://www.4manuals.com</u> <u>http://www.404manual.com</u> <u>http://www.luxmanual.com</u> <u>http://aubethermostatmanual.com</u> Golf course search by state

http://golfingnear.com Email search by domain

http://emailbydomain.com Auto manuals search

http://auto.somanuals.com TV manuals search

http://tv.somanuals.com